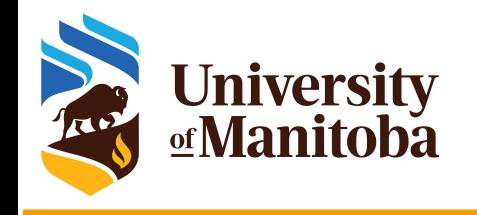

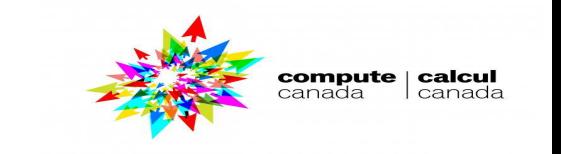

# **Scheduling jobs on HPC clusters: How to optimize your jobs and get more from the resources available?**

*UofM-Autumn-Workshop 2021 Nov 1st-2nd, 2021*

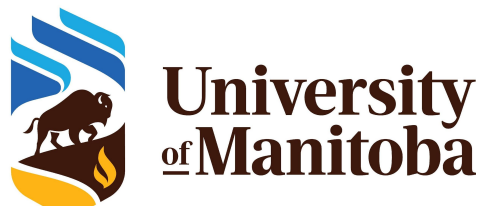

*Ali Kerrache*

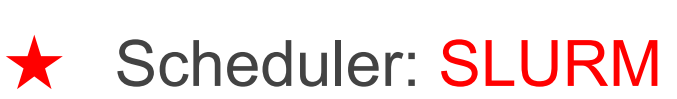

- **★ SLURM directives.**
- $\star$  SLURM environment variables.
- **★** Submitting jobs: partitions on Grex
- ★ SLURM examples:
	- Serial, OpenMP, MPI, GPU
	- Job arrays, GLOST
- Optimize jobs and get more from HPC resources.
- Monitoring and controlling jobs.

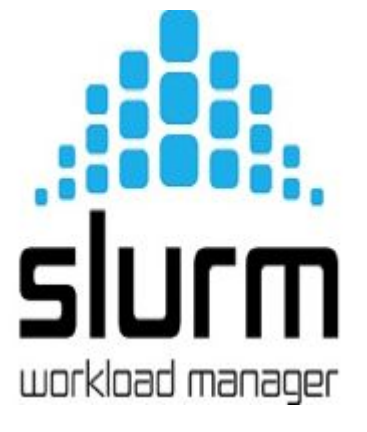

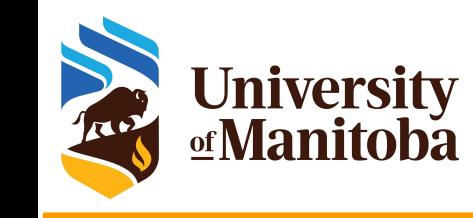

# **Outline**

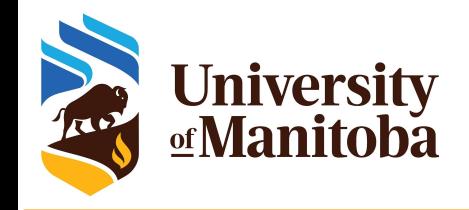

# **Working on HPC cluster**

- Get an account; connect to a cluster: ssh, Putty, MobaXterm, X2Go.
- Prepare your input files: use an editor to change your files.
- ★ Upload or Transfer your files (if prepared elsewhere):
	- scp; stfp; WinScp; FileZilla; Globus; …
- ★ Compile your own code (ask for support if needed):
	- Intel or GNU compilers; Libraries; Tools; ...
- ★ Use existing modules and programs;
- Or ask support team to install new ones if needed
- Read about the scheduler used and its directives: SLURM
- Prepare and Test your scripts and programs: salloc, seff, sacct

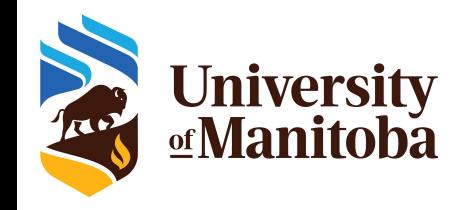

## **Why do we need a scheduler?**

### What happened if there is no scheduler?

- Over usage for some resources.
- Abuse from users: others will never get a chance to run a job.
- Over-subscribing the resources.
- Failure of compute nodes.
- Low efficiency: some nodes can be over-loaded while the rest stay idle.

### **High Performance Computing:**

- Multiple users and different allocations: RAC; Default, ...
- Multiple applications.
- Multiple jobs: each job has a particular set of resources.

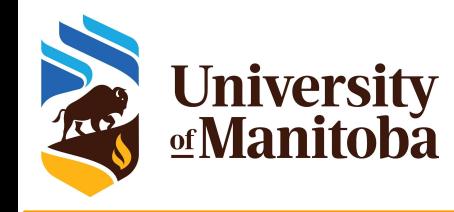

## **What is a scheduler used for?**

- Put the jobs on the queue: one or more queues.
- Assign a priority to each job:
	- Resources asked for: mem, ntasks, nodes, wall time, ...
	- RAC or Default allocation.
	- Dynamically changed priorities based on recent usage.
- $\star$  Assign a status to a job: Q [queue], R [running], H [hold], ...
- Run the job when the resources are available.
- Report some stats about the jobs: mem, run time, ...
- $\star$  Remove the job from the queue when it is done
	- or exceeded the resources: wall time, memory.

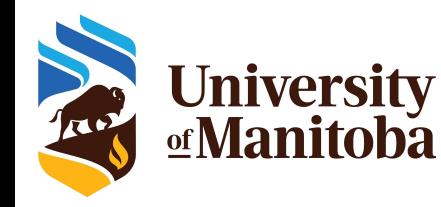

# **Running batch jobs on a cluster**

When you connect you get interactive session on a login node:

- Resources there are limited: used for basic operations
	- editing files, compiling codes, download or transfer data, submit and monitor jobs, run short tests {no memory intensive test}
- Performance can suffer greatly from oversubscription
- Submitting batch jobs for production work is mandatory: sbatch
	- Wrap commands and resource requests in a "job script": myscript.sh
	- SLURM uses sbatch; submit a job using: sbatch myscript.sh sbatch <some options> myscript.sh
- **★** For interactive work, submit interactive jobs: salloc
	- SLURM uses salloc for interactive jobs
	- The jobs will run on dedicated compute nodes

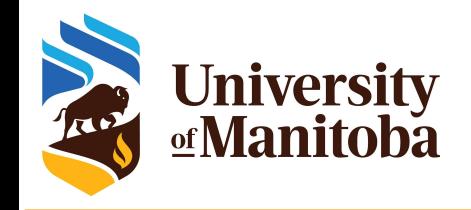

### **Job requirements**

What do you need to know {or do} before submitting jobs?

- Is the program available? If not, install it or ask support for help.
- What type of program are you using?
	- Serial, Threaded [OpenMP], MPI based, GPU, ...
- Prepare your input files: locally or transfer from your computer.
- Test your program:
	- Interactive job via salloc: access to a compute node
	- On login node if the test is not memory nor CPU intensive.
- Prepare a script "my-script.sh" with the all requirements:
	- Memory, Number of cores, Nodes, Wall time, modules, partition, **accounting group**, command line to run the code, … etc.
- Submit the job and monitor it: sbatch, squeue, sacct, seff, ... [SLURM]

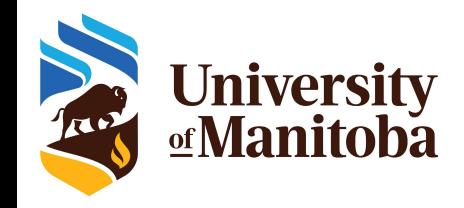

# **SLURM, a scheduler for HPC**

### SLURM: Simple Linux Utility for Resource Management

- ★ Free and open-source job scheduler for Linux and Unix-like kernels, used by many of the world's super-computers and computer clusters.
- ★ https://slurm.schedmd.com/overview.html

sacct sacctmgr salloc sattach sbatch sbcast scancel scontrol sdiag seff sinfo smail smap sprio squeue sreport srun sshare sstat strigger sview

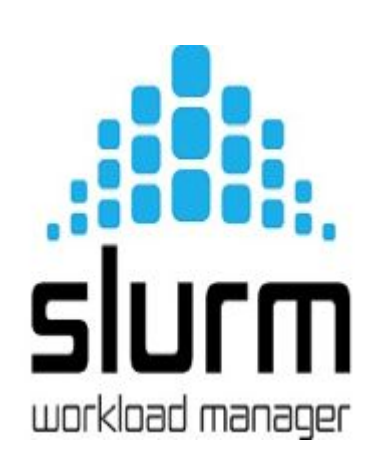

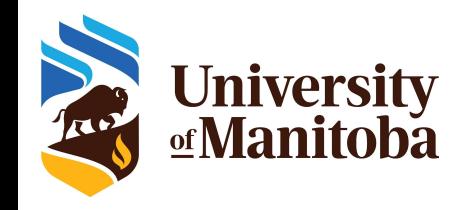

## **SLURM, a scheduler for HPC**

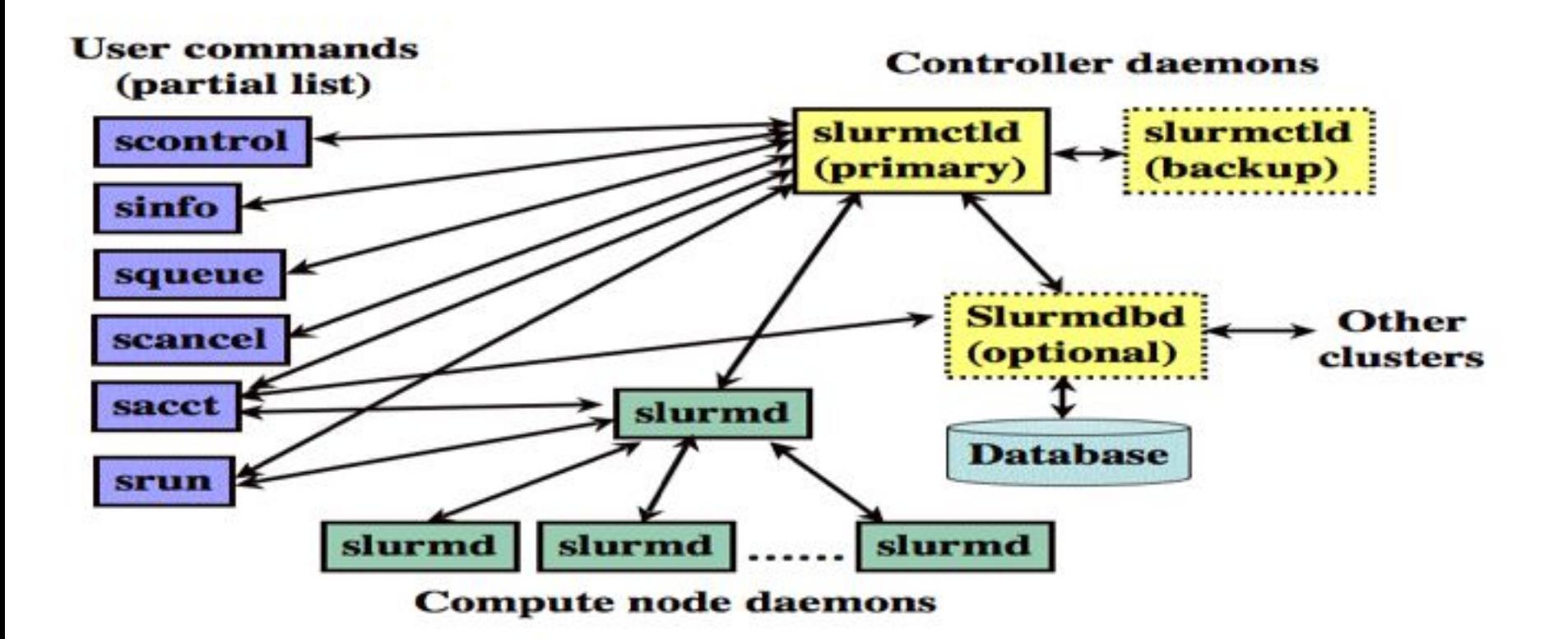

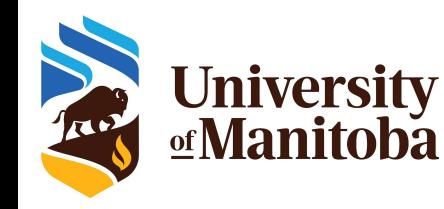

## **Main SLURM commands**

- salloc: submit interactive jobs.
- sbatch: submit jobs to compute nodes.
- scontrol: list and/or change parameters for jobs.
- scancel: cancel submitted jobs
- sacct: reports about jobs
- seff: reports resources used about a given job.
- sinfo: check the nodes (idle, drain, down), ...
- sprio: check the priority
- squeue: list the jobs on the queue
- srun: used to run MPI jobs (mpiexec, mpirun still work)
- sshare: check the recent usage and LevelFS

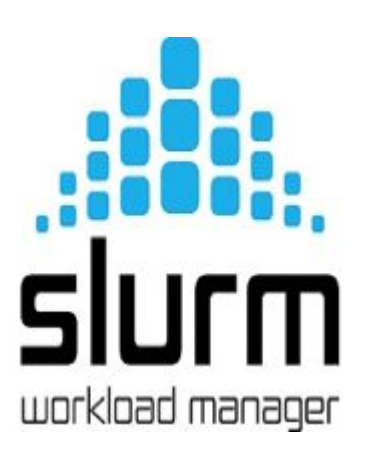

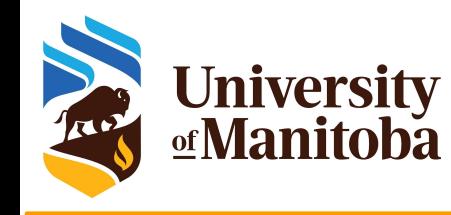

## **Main SLURM directives**

### SLURM option

- #SBATCH --account=def-someuser
- #SBATCH --time=0-3:05:00
- #SBATCH --ntasks=4
- #SBATCH --ntasks-per-node=4
- #SBATCH --nodes=2
- #SBATCH --mem=4000M
- #SBATCH --mem-per-cpu=2000M
- #SBATCH --cpus-per-task=4
- #SBATCH --job-name="JOB\_NAME"
- #SBATCH --output=job\_output.txt
- #SBATCH --partition=compute
- #SBATCH --array=0-120%10

### **Description**

- Use the accounting group for jobs.
- Wall time in the format: DD-HH:MM:00
- Request 4 tasks for MPI job
- Request 4 tasks per-node for MPI job
- Request 2 nodes
- Memory of 4GB for the job
- Memory of 2GB per CPU
- Number of threads (OpenMP)
- Job name.
- Standard output (default: slurm-JOBID.out).
- Partition Name: compute, skylake, largemem
- Job array

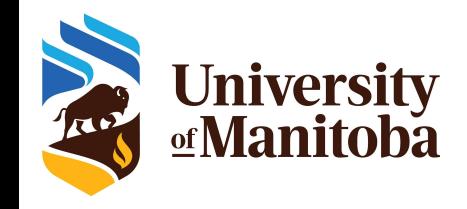

## **SLURM environment variables**

Memory, number of CPU cores, threads often set in Input. It should match the resource request from SLURM:

**★ srun** sets correct cpu cores and nodelists automatically for MPI jobs. It also takes care of the proper process placement. ★ for SMP jobs, use \$SLURM\_CPUS\_PER\_TASK variable to set number of threads. ○ export OMP\_NUM\_THREADS=\$SLURM\_CPUS\_PER\_TASK<br>★ for jobs using MKL or other threaded BLAS/LAPACK, set MKL\_NUM\_THREADS either to 1 or to \$SLURM\_CPUS\_PER\_TASK, depending on what you are doing.<br>★ It is a good practice to set memory request 10-15% smaller in the input than in the SLURM request, to allow for file buffers, etc.

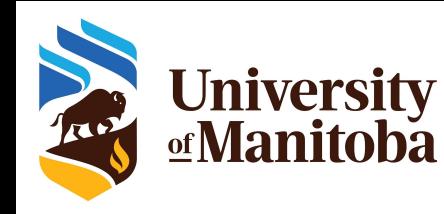

## **SLURM environment variables**

Environment variables SLURM\_JOB\_NAME SLURM JOB ID SLURM\_NNODES SLURM\_NTASKS SLURM\_ARRAY\_TASK\_ID SLURM\_ARRAY\_TASK\_MAX SLURM\_MEM\_PER\_CPU SLURM\_JOB\_NODELIST SLURM JOB CPUS PER NODE SLURM\_JOB\_PARTITION SLURM\_JOB\_ACCOUNT

#### **Description**

- User specified job name
- Unique slurm job id
- Number of nodes allocated to the job
- Number of tasks allocated to the job
- Array index for this job
- Total number of array indexes for this job
- Memory allocated per CPU
- List of nodes allocated for a Job
- Number of CPUs allocated per Node
- List of Partition(s) that the job is in.
- Account under which this job is run.

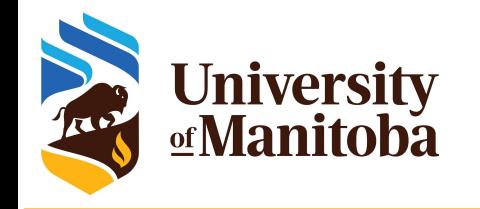

# **Job scheduling policy**

- There is a policing engine, the Scheduler, in SLURM that will enforce priorities, allocations, and limits.
- Limits can be per User or Group, in the form of Maximum Walltime, Max number of jobs per User, etc.
- **Limits can be per Partition**
- Limits can be per QoS policy (not used on Grex or CC)
- Priorities are set based on allocation values and recent usage and waiting time in the queue. Priorities is what determines which job can run first (if not blocked by a limit).

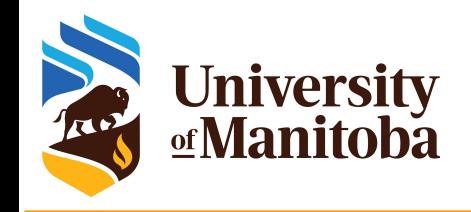

# **Submitting jobs with SLURM**

Submit Interactive jobs:

- salloc {options}
- salloc --ntasks=1 --mem=4000M --time=1:00:00 --account=def-someuser
- salloc --ntasks-per-node=4 --mem-per-cpu=4000M --time=1:00:00 --x11
- salloc --ntasks=1 --cpus-per-task=4 --mem-per-cpu=4000M

Submit batch job to compute nodes:

sbatch my-slurm-scritpt.sh

sbatch {some options} my-slurm-scritpt.sh

sbatch --array=0-100%5 --partition=compute my-slurm-array-scritpt.sh

SLURM directives:

- Introduced in the script via  $\#SBATCH -$ {directive}={value}
- Or in the command line via  $-\{div}\$

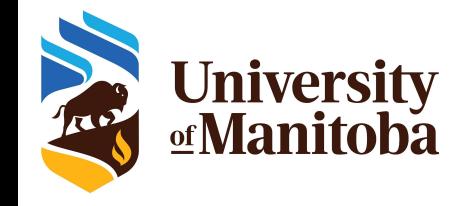

## **Interactive job: salloc**

[kerrache@tatanka ~]\$ salloc --account=def-kerrache --nodes=1 --ntasks-per-node=8 --mem-per-cpu=1000M --time=1:00:00 --partition=compute --x11 salloc: using account: def-kerrache salloc: partition selected:compute salloc: Granted job allocation 4783413 salloc: Waiting for resource configuration salloc: Nodes c318 are ready for job [kerrache@c318 $~\sim$ ]\$ sq JOBID PARTITION PRIORITY USER ACCOUNT NAME ST TIME\_LEFT NODES CPUS MIN\_MEM NODELIST [REASON] 4783413 compute 0.0002922439 kerrache def-kerrache sh R 56:00 1 8 1000M c318 [None] [kerrache@c318 ~]\$ exit exit salloc: Relinquishing job allocation 4783413

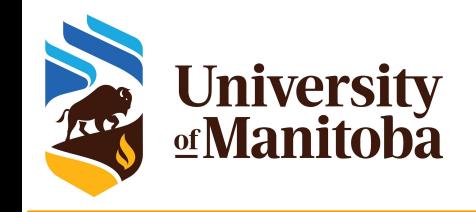

## **Job script template**

#!/bin/bash #SBATCH --account=def-someuser

# Add the resources and other options

echo "Current working directory is `pwd`" echo "Starting run at: `date`"

# Load appropriate modules. # command line to run your program.

echo "Program finished with exit code \$? at: `date`"

File name: my-script.sh

#### Parameters to adjust:

- Wall time
- Number of tasks, cpus
- Memory, ... etc.

Load modules, set a path Command to run your code

Submit/Monitor the job using: sbatch <+options> my-script.sh sq squeue -u \$USER

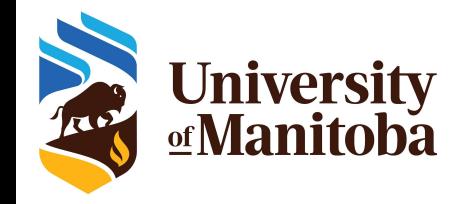

## **Accounting groups**

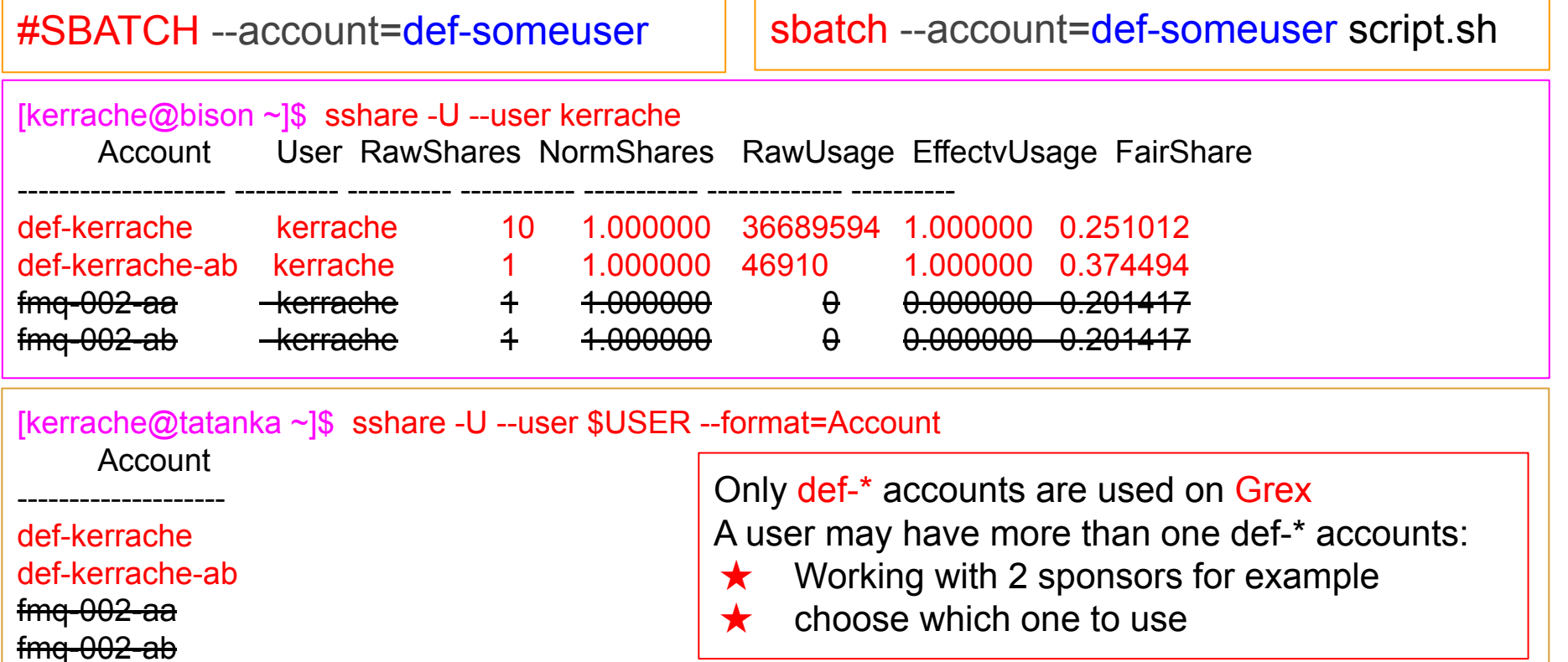

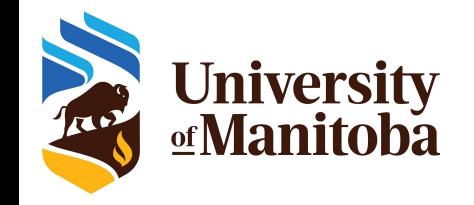

# **Accounting groups**

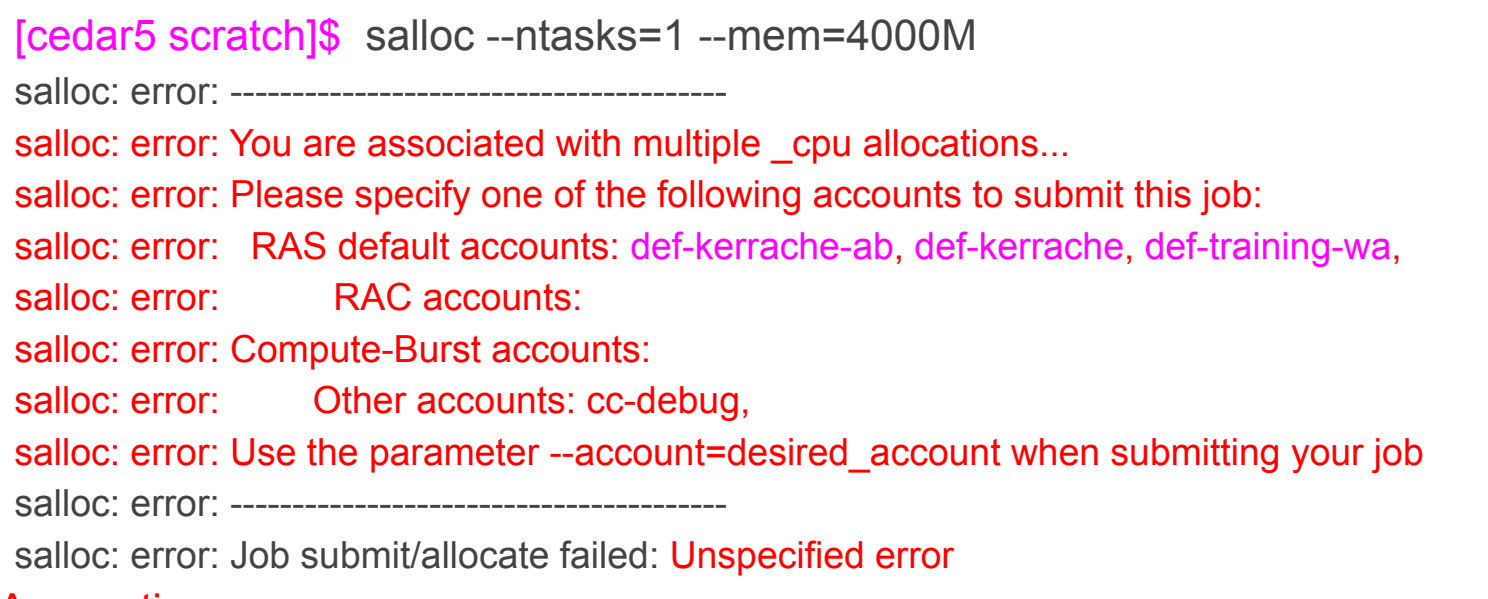

#### Accounting groups:

- if one accounting group, SLURM will take it by default.
- If more than one, it should be specified via: --account={your accounting group}

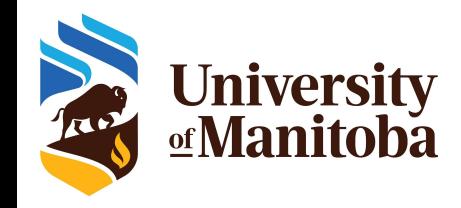

## **How to use partitions on Grex?**

Grex is a very heterogeneous system now:

- Old compute nodes [12 cores, 48 GB RAM] **--partition=compute**<br>New compute with more memory [40 cores, 384 GB RAM]<br>**--partition=largemem**
- **★** Newest compute with less memory [52 cores, 96GB RAM]<br>
--partition=skylake
- ★ New GPU partition [32 cores, 192GB RAM, 4x V100 GPUs]<br>--**partition=gpu**
- **★** Contributed GPUs: --partition=stamps-b or --partition=livi-b

Unlike ComputeCanada, partition selection is manual, except that by default, short jobs would go to **compute** and longer to **skylake**.

Use "scontrol show partition <partition name>" for more information.

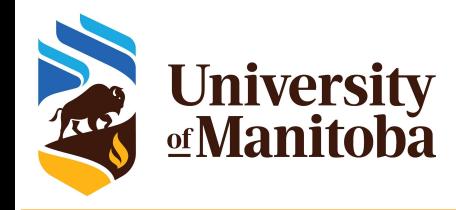

## **How to use partitions on Grex?**

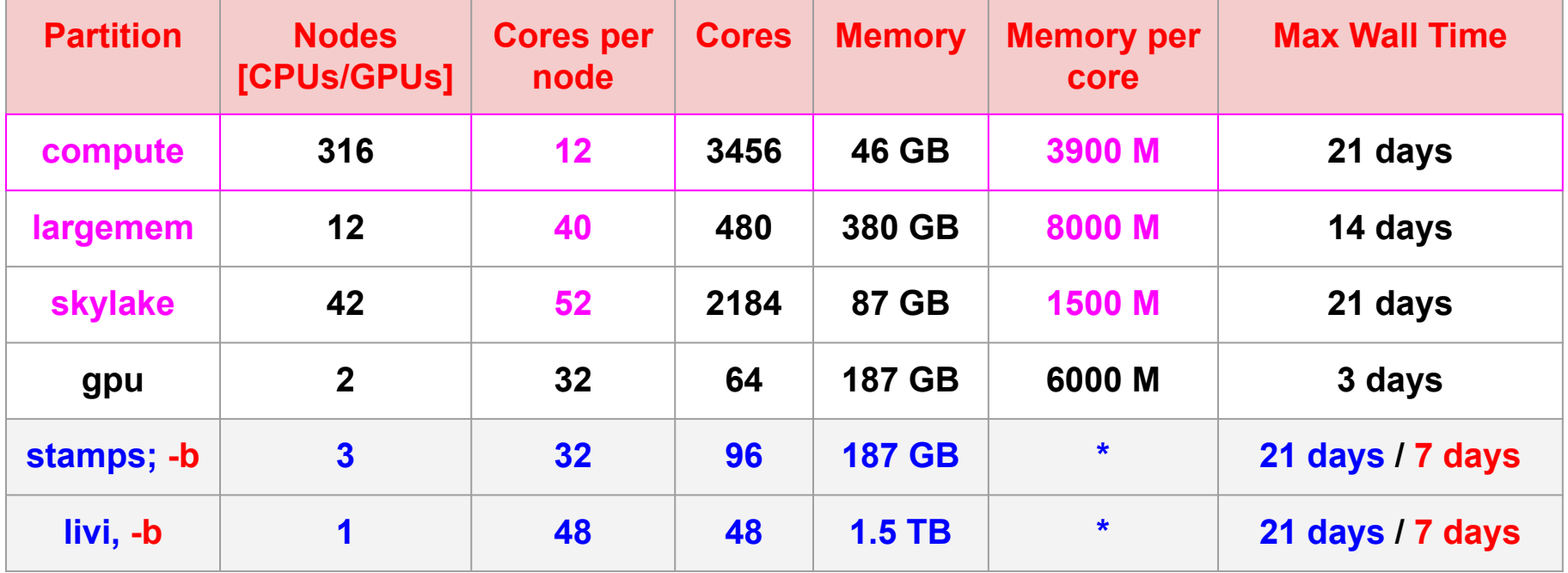

#SBATCH --partition=compute  $\parallel$  sbatch --partition=compute my-script.sh

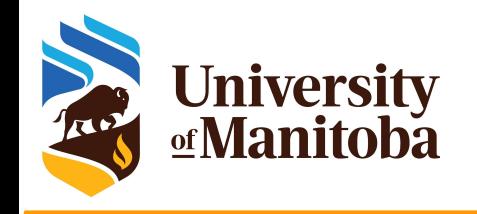

### **Some examples**

- Serial jobs
- OpenMP {or threaded} jobs
- MPI jobs
- **GPU** jobs
- **Gaussian**
- **ORCA**
- ANSYS
- Run multiple jobs:
	- Job arrays
	- Glost

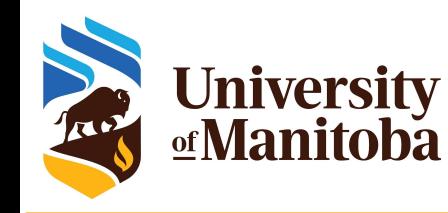

## **Job script for serial programs**

#!/bin/bash

#SBATCH --ntasks=1 #SBATCH --mem=2500M #SBATCH --time=1-00:30 #SBATCH --partition=compute

echo "Starting run at: `date`"

module load python

python my-python-program.py

echo "Program finished at: `date`"

#SBATCH --mem=256M #SBATCH --time=3-00:00 #SBATCH --partition=compute

#SBATCH --mem=2500M #SBATCH --time=1-00:30 #SBATCH --partition=compute

#SBATCH --mem=1200M #SBATCH --time=7-00:00 #SBATCH --partition=skylake

#SBATCH --mem=800M #SBATCH --time=3-00:00 #SBATCH --partition=largemem

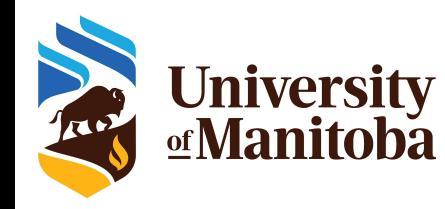

# **Job script for OpenMP programs**

#### #!/bin/bash

#SBATCH --ntasks=1

- #SBATCH --cpus-per-task=4
- #SBATCH --mem-per-cpu=1500M
- #SBATCH --time=3-00:00
- #SBATCH --partition=compute

echo "Starting run at: `date`"

#### export OMP\_NUM\_THREADS= **\$SLURM\_CPUS\_PER\_TASK**

echo "Program finished at: `date`"

--cpus-per-task=N --mem-per-cpu=X

```
--cpus-per-task=N --mem=Y
```

```
#SBATCH --cpus-per-task=4
#SBATCH --mem-per-cpu=1500M
#SBATCH --time=3-00:00
#SBATCH --partition=compute
```

```
#SBATCH --cpus-per-task=12
#SBATCH --mem=0
#SBATCH --partition=compute
```
#SBATCH --cpus-per-task=52 #SBATCH --mem=0 #SBATCH --partition=skylake

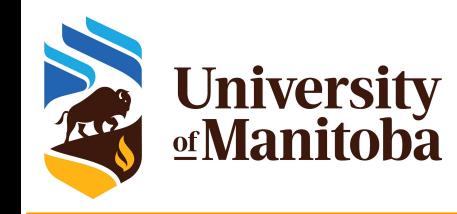

## **Job script for MPI programs**

#### #!/bin/bash

#SBATCH --ntasks=8 #SBATCH --mem-per-cpu=1500M #SBATCH --time=3-00:00 #SBATCH --partition=compute

echo "Starting run at: `date`"

ml intel/2019.5 ompi/3.1.4 lammps/29Sep21

srun lmp\_grex < in.lammps > lammps-output.txt

echo "Program finished at: `date`"

#SBATCH --ntasks-per-node=8 #SBATCH --mem-per-cpu=1500M #SBATCH --partition=compute

#SBATCH --ntasks-per-node=12 #SBATCH --mem=0 #SBATCH --partition=compute

#SBATCH --ntasks-per-node=52 #SBATCH --mem=0 #SBATCH --partition=skylake

#SBATCH --ntasks=160 #SBATCH --mem-per-cpu=1200M #SBATCH --partition=skylake

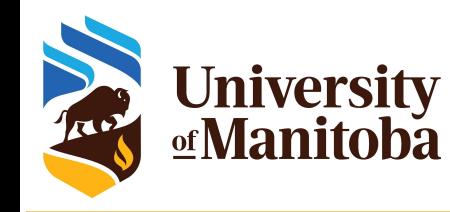

## **Job script for GPU programs**

#!/bin/bash

#SBATCH --gpus=1

- #SBATCH --partition=stamps-b
- #SBATCH --ntasks=1
- #SBATCH --cpus-per-task=6
- #SBATCH --mem-per-cpu=6000M
- #SBATCH --time=0-12:00

module load gcc/4.8 cuda/10.2 export OMP\_NUM\_THREADS=\$SLURM\_CPUS\_PER\_TASK

guppy basecaller -x auto --gpu runners per device 6 -i Fast5 -s GuppyFast5 -c dna\_r9.4.1\_450bps\_hac.cfg

#SBATCH --gpus=1 #SBATCH --partition=stamps-b #SBATCH --ntasks=1 #SBATCH --cpus-per-task=6 #SBATCH --mem-per-cpu=6000M

#### GPU partitions:

- $★$  gpu: 2 nodes; 4 V100-32 GB; 32 cores; 187 GB; 3 days
- $★$  spamps;  $-b: 3$  nodes; 4 V100-16 GB, 32 cores; 187 GB, 7 days.
- $\star$  livi; -b: 1 nodes, 16 V100-32 GB; 48 cores; 7 days.

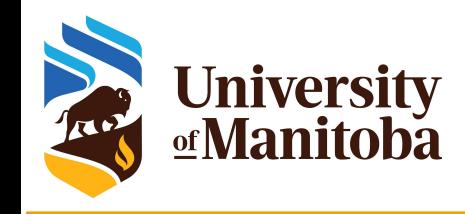

## **Example for Gaussian**

#### #!/bin/bash

- #SBATCH --account=def-somegroup
- #SBATCH --ntasks=1
- #SBATCH --cpus-per-task=8
- #SBATCH --mem=12000M
- #SBATCH --time=3-00:00:00
- #SBATCH --partition=compute

# Load appropriate modules: module load gaussian echo "Starting run at: `date`" g16 < my-input.com > my-output.out

echo "Program finished with exit code \$? at: `date`"

#### Gaussian:

- Can not run across the nodes
- Do not take automatically the resources from the script.

Adjust the input file: %nprocshared=8 %mem=10000M

#### Submit and monitor the job:

- sbatch myscript.sh
- squeue -u \$USER

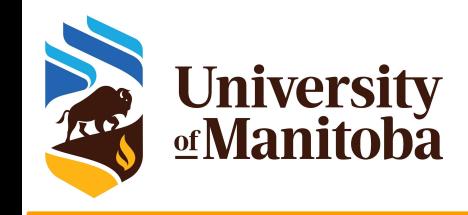

## **Example for ORCA**

#### #!/bin/bash

#SBATCH --account=def-somegroup

- #SBATCH --nodes=4
- #SBATCH --ntasks-per-node=8
- #SBATCH --mem-per-cpu=1200M
- #SBATCH --time=3-00:00:00
- #SBATCH --partition=compute

# Load appropriate modules: module load gcc/5.2 ompi/3.1.4 orca/4.2.1 echo "Starting run at: 'date'" `which orca` CoPcPyrFreq.inp

echo "Program finished with exit code \$? at: `date`"

### ORCA:

- Can run across the nodes
- Do not take automatically all the resources from the script.

Adjust the input file: %maxcore 1000 %pal nprocs 32 end

#SBATCH --ntasks=32 #SBATCH --mem-per-cpu=1200M

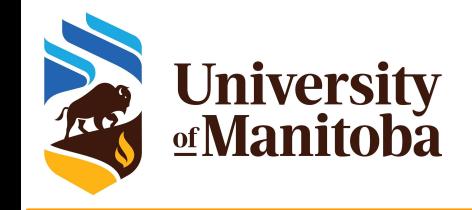

## **SLURM: machinefile**

Some programs require a machinefile or list of nodes:

ANSYS-CFX; ANSYS-FLUENT; HP-MPI; PDSH; GAUSSIAN; CHARM; STAR-CCM+; GNU-Parallel

Script: [~]\$ which slurm\_hl2hl.py

/opt/westgrid/bin/slurm\_hl2hl.py

Usage :

/opt/westgrid/bin/slurm\_hl2hl.py --format (ANSYS-CFX | ANSYS-FLUENT | HP-MPI | PDSH | GAUSSIAN | CHARM | STAR-CCM+ | MPIHOSTLIST | GNU-Parallel)

Example for ANSYS: slurm\_hl2hl.py --format ANSYS-FLUENT> machinefile

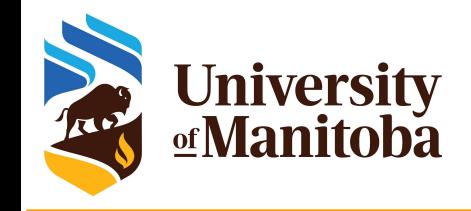

## **Example for ANSYS**

#### #!/bin/bash

- #SBATCH --account=def-someuser
- #SBATCH --time=0-06:00:00
- #SBATCH --nodes=2
- #SBATCH --cpus-per-task=12
- #SBATCH --ntasks-per-node=1
- #SBATCH --mem=0
- module load uofm/cfx/21.1
- slurm\_hl2hl.py --format ANSYS-FLUENT > machinefile NCORE=\$((SLURM\_NTASKS \* SLURM\_CPUS\_PER\_TASK)) fluent 3d -t \$NCORE -cnf=machinefile -mpi=intel -affinity=0 -g -i fluent\_3.jou

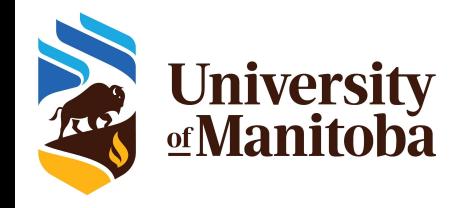

### **Job arrays example**

SLURM has support for automatically running a job script on multiple data sets.

- You have regularly named, independent datasets (test1, test2, test3, ..., test999) to process with a single software code
- Instead of making and submitting 999 job scripts, a single script can be used with the **--array=1-999** option to **sbatch**
- Within the job script, **\$SLURM\_ARRAY\_TASK\_ID** can be used to pick an array element to process
	- ./my\_code test\${SLURM\_ARRAY\_TASK\_ID}
- When submitted, once, the script will create 999 jobs with the index added to JobID (12345\_1, 12345\_2, … , 12345\_999)
- You can use usual SLURM commands (scancel, scontrol, squeue) on either entire array or on its individual elements

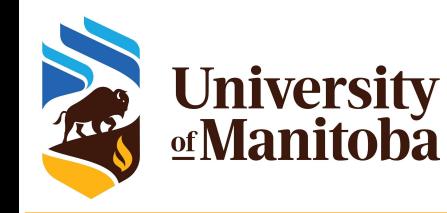

## **Job array: multiple serial jobs**

#!/bin/bash

#SBATCH --ntasks=1 #SBATCH --mem=2500M #SBATCH --time=1-00:30

#SBATCH --partition=compute

echo "Starting run at: `date`"

# Load modules here:

./my\_code test1

echo "Program finished at: `date`"

#SBATCH --ntasks=1 #SBATCH --mem=2500M #SBATCH --time=1-00:30 #SBATCH --partition=compute #SBATCH --array=1-999

#SBATCH --array=1-999%20

sbatch my-script.sh

./my\_code test\${SLURM\_ARRAY\_TASK\_ID}

sbatch --array=1-999 my-script.sh

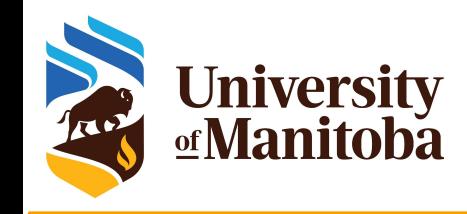

### **Glost**

#### #!/bin/bash

- #SBATCH --ntasks=4
- #SBATCH --mem-per-cpu=1000M #SBATCH --time=2-00:00 #SBATCH --partition=compute
- echo "Starting run at: `date`"
- # Load modules here + glost

module load intel ompi glost srun glost launch list-tasks.txt

echo "Program finished at: `date`"

GLOST can be used in the following situations:

- large number of serial jobs with comparative run time,
- large number of short serial jobs,
- serial jobs with different parameters (parameter sweep).
- The number of jobs  $\{list\text{-}tasks.txt\}$  should be a multiple of ntasks to not waste resources.
- It uses a cyclic distribution of jobs

./my-program input-1 ./my-program input-2

--

./my-program input-19 ./my-program input-20

<https://docs.computecanada.ca/wiki/GLOST>

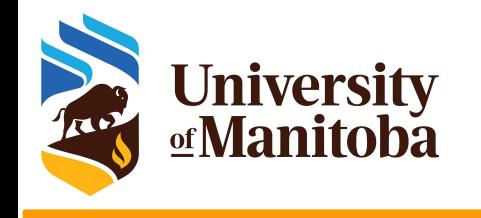

### **Job dependencies**

SLURM provides job dependencies to build pipelines when subsequent jobs run depending on the result of the previous jobs

- A job or jobs is submitted first, their JobIDs are known
- Then dependent jobs can be submitted after as follows:

#### **--dependency=afterok:jobid1**

**--dependency=afterallok:jobid1:jobid2:jobid3:jobid4**

# **Monitor your jobs**

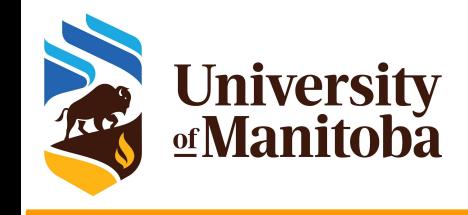

squeue -u \$USER [-t RUNNING] [-t PENDING]  $\rightarrow$  # list all current jobs. squeue -p PartitionName  $\qquad$   $\qquad$  sinfo  $\mu$  is the  $\mu$  view information about Slurm partitions. sacct -j jobID --format=JobID,MaxRSS,Elapsed # resources used by completed job. sacct -u \$USER --format=JobID,JobName,AveCPU,MaxRSS,MaxVMSize,Elapsed seff -d jobID  $\#$  produce a detailed usage/efficiency report for the job. sprio [-j jobID1,jobID2] [-u \$USER]  $\qquad \qquad \qquad$  # list job priority information. sshare -U --user \$USER # show usage info for user. sinfo --states=idle; -s; -p <partition> # show idle nodes; more about partitions. scancel [-t PENDING] [-u \$USER] [jobID]  $\qquad \qquad$  # kill/cancel jobs. scontrol show job -dd jobID #show more information about the job.

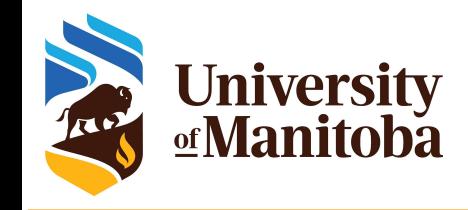

### **SLURM message: squeue**

**SQUEUE\_FORMAT=%.15i %.8u %.12a %.14j %.3t %.10L %.5D %.4C %.10b %.7m %N (%r)**  JOBID: Job ID

- USER: User name
- ACCOUNT: Accounting group
- NAME: Name of the script
- ST: R (running), PD (pending), H (hold), ST (stopped), CG (completing)
- TIME LEFT: time left till the end of the wall time asked for.
- NODES: How many nodes are uses?
- CPUS: How many cores used?
- GRES: Valid only when using GPUs.
- MIN\_MEM: Memory asked for.
- NODELIST: assigned nodes (only for running jobs)
- (REASON): None or other reasons

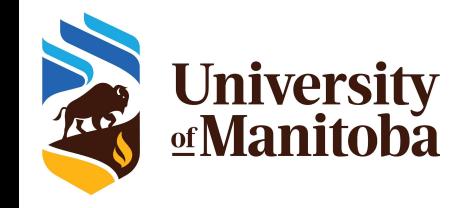

## **SLURM message: REASON**

- None: the job is running (ST=R)
- PartitionDown: one or more partitions are down (the scheduler is paused) Resources: the resources are not available for this job at this time Nodes required for job are DOWN, DRAINED or RESERVED for jobs in higher priority partitions: similar to Resources.
- Priority: the job did not start because of the low priority
- Dependency: the job did not start because it depends on another job that is not done yet.
- JobArrayTaskLimit: the user excedded the maximum size of array jobs [~@cedar]\$ cat /etc/slurm/slurm.conf | grep MaxArraySize MaxArraySize=10000 (not the same on other clusters) ReqNodeNotAvail, UnavailableNodes:cdr931: node not available

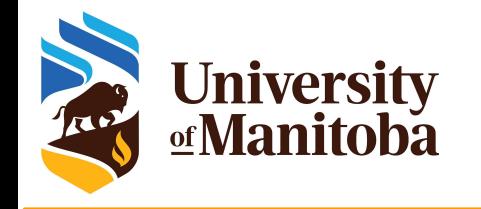

**SLURM: FAQ**

- ★ *sbatch: error: Batch job submission failed: Socket timed out on send/recv operation*
- $\star$  Why are my jobs taking so long to start?
- ★ Why do my jobs show "Nodes required for job are DOWN, DRAINED or RESERVED for jobs in higher priority partitions"?
- **★** How accurate is **START** TIME in squeue output?

*[https://docs.computecanada.ca/wiki/Frequently\\_Asked\\_Questions#sbatch:\\_error:\\_Batch\\_job](https://docs.computecanada.ca/wiki/Frequently_Asked_Questions) [\\_submission\\_failed:\\_Socket\\_timed\\_out\\_on\\_send.2Frecv\\_operation](https://docs.computecanada.ca/wiki/Frequently_Asked_Questions) <https://slurm.schedmd.com/faq.html>*

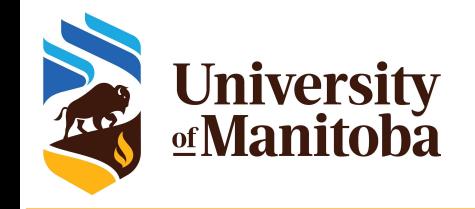

## **Jobs optimization**

Estimate the resources for your jobs:

- **Number of CPUs: serial, OpenMP, MPI**
- Memory: total memory or memory per core
- **Run time**
- $\star$  Use interactive jobs
- **★** Submit test jobs:
	- ❖ Run a benchmark if needed {OpenMP; MPI jobs}
- $\rightarrow$  Collect the stats about memory usage, wall time, .. etc.
- ➔ Adjust your scripts for similar jobs

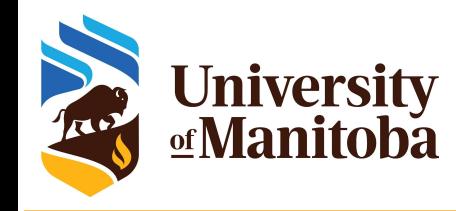

## **Estimating resources: CPUs**

#### How to estimate the CPU resources?

- No direct answer: it depends on the code
- Serial code: 1 core [--ntasks=1 --mem=2500M]
- Threaded and OpenMP: no more than available cores on a node [--cpus-per-task=12]
- MPI jobs: can run across the nodes [--nodes=2 --ntasks-per-node=12 --mem=0].

#### Are threaded jobs very efficient?

- Depends on how the code is written
- Does not scale very well
- Run a benchmark and compare the performance and efficiency.

#### Are MPI jobs very efficient?

- Scale very well with the problem size
- Limited number of cores for small size: when using domain decomposition
- Run a benchmark and compare the efficiency.

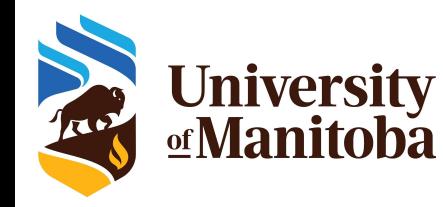

## **Estimating resources: memory**

#### How to estimate the memory for my job?

- No direct answer: it depends on the code
- Java applications require more memory in general
- Hard to estimate the memory when running R, Python, Perl, …

#### To estimate the memory, run tests:

- Interactive job, ssh to the node and run top -u \$USER {-H}
- Start smaller and increase the memory
- Use whole memory of the node, seff <JOBID>; then adjust for similar jobs
- MPI jobs can aggregate more memory when increasing the number of cores
- What are the best practices for evaluation the memory:
	- Run tests and see how much memory is used for your jobs {seff; sacct}
	- **○ Do not oversubscribe the memory** since it will affect the usage and the waiting time: accounting group charged for resources reserved and not used properly.

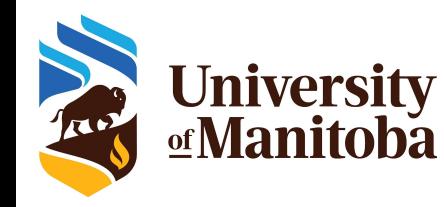

## **Estimating resources: run time**

#### How to estimate the run time for my job?

- No direct answer: it depends on the job and the problem size
- See if the code can use checkpoints
- For linear problems: use a small set; then estimate the run time accordingly if you use more steps (extrapolate).
- To estimate the time, run tests:
	- Over-estimate the time for the first tests and adjust for similar jobs and problem size.
- What are the best practices for time used to run jobs?
	- Have a good estimation of the run time after multiple tests.
	- Analyse the time used for previous successful jobs.
	- Add a margin of 15 to 20 % of that time to be sure that the jobs will finish.
	- Do not overestimate the wall time since it will affect the start time: longer jobs have access to smaller partition on the cluster (Compute Canada clusters).

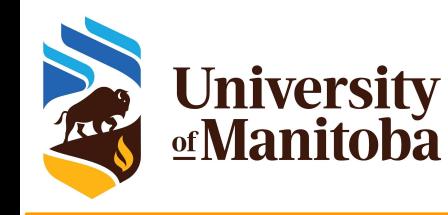

# **Memory optimization: MPI job**

#SBATCH --ntasks=48 #SBATCH --mem-per-cpu=4000M #SBATCH --time=0-3:30:00 #SBATCH --partition=compute

#SBATCH --ntasks=48 #SBATCH --mem-per-cpu=256M #SBATCH --partition=compute

#SBATCH --ntasks=8 #SBATCH --mem-per-cpu=1000M #SBATCH --partition=compute

#SBATCH --ntasks=8 #SBATCH --mem-per-cpu=1000M [kerrache@bison MPI]\$ seff 4783417 Job ID: 4783417 Cluster: grex User/Group: kerrache/kerrache State: COMPLETED (exit code 0) Nodes: 5 Cores per node: 9 CPU Utilized: 11:33:41 CPU Efficiency: 98.53% of 11:44:00 core-walltime Job Wall-clock time: 00:14:40 Memory Utilized: 5.66 GB (estimated maximum) Memory Efficiency: 3.02% of 187.50 GB (3.91 GB/core)

#### $\star$  Run a test job

- **★** Use "seff" to estimate the memory, time, efficiency.
- $\star$  Adjust the memory for similar cases.

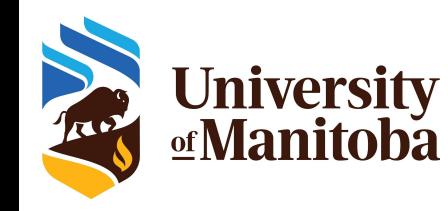

# **Number of CPUs for OpenMP**

#### OpenMP jobs:

- no more than available cores on a node: --cpus-per-task=X --partition=compute [X up to 12] --cpus-per-task=X --partition=skylake [X and 52]
- ★ Efficiency: are OpenMP jobs very efficient?
	- Depends on how the code is written
	- Does not scale very well

#### Benchmark:

- $\star$  Run the same job with different number of threads
- $\star$  Use "seff" command to estimate the efficiency
- $\star$  Choose a combination that gives a higher efficiency

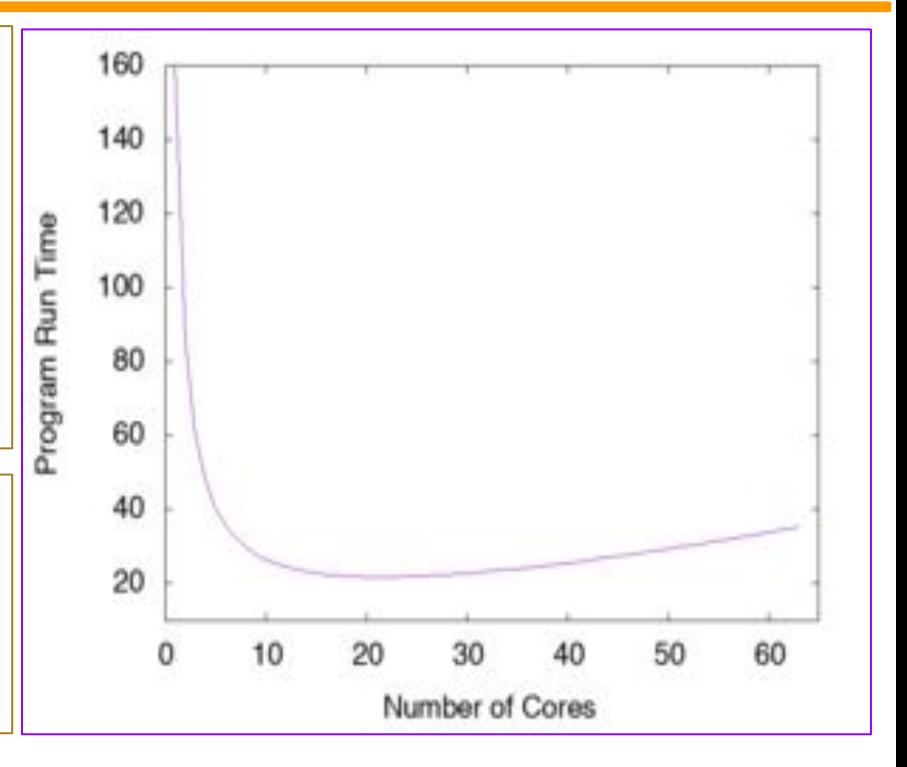

<https://docs.computecanada.ca/wiki/Scalability/en>

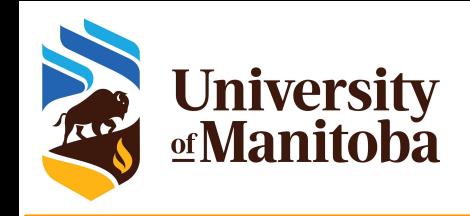

# **Number of CPUs for MPI jobs**

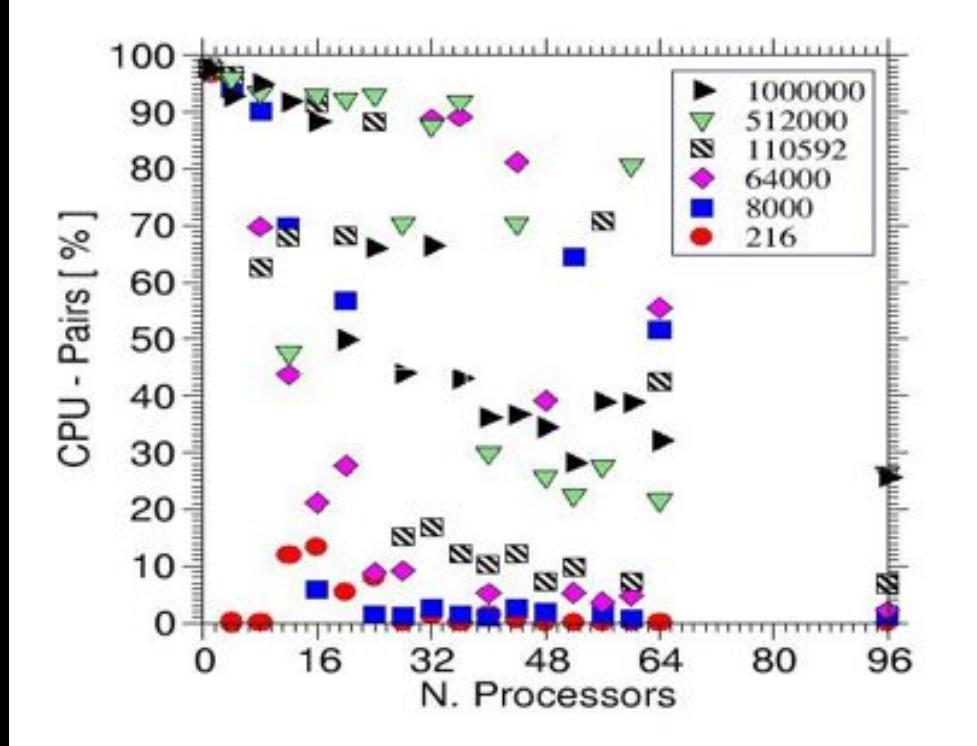

### **Domain decomposition**

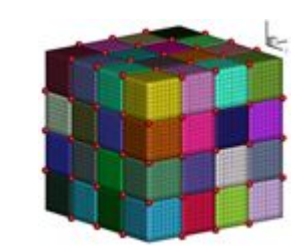

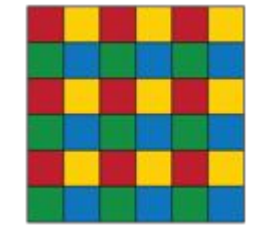

- $\star$  Size, shape of the system.
- **★** Number of processors.
- $\star$  size of the small units.
- $\star$  correlation between the communications and the number of small units.
- $\star$  Reduce the number of cells to reduce communications.

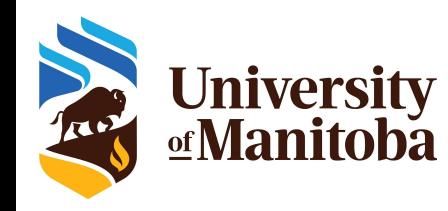

# **MPI jobs by core versus by node**

Cedar:

#SBATCH --nodes=2 #SBATCH --ntasks-per-node=48 #SBATCH --mem=0

#SBATCH --ntasks=96 #SBATCH --mem-per-cpu=4000M

#### Graham:

#SBATCH --nodes=2 #SBATCH --ntasks-per-node=32 #SBATCH --mem=0

#SBATCH --ntasks=64 #SBATCH --mem-per-cpu=4000M

Beluga:

#SBATCH --nodes=2 #SBATCH --ntasks-per-node=40 #SBATCH --mem=0

#SBATCH --ntasks=80 #SBATCH --mem-per-cpu=4000M

by node by core

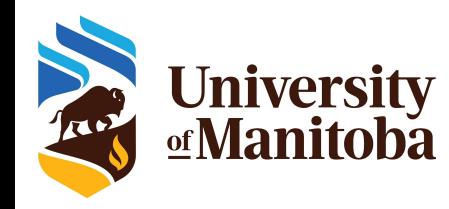

# **MPI jobs by core versus by node**

#### compute:

#SBATCH --nodes=2 #SBATCH --ntasks-per-node=12 #SBATCH --mem=0

#SBATCH --ntasks=24

#SBATCH --mem-per-cpu=4000M

#### skylake:

#SBATCH --nodes=2 #SBATCH --ntasks-per-node=52 #SBATCH --mem=0

#SBATCH --ntasks=104 #SBATCH --mem-per-cpu=1200M

#### largemem:

#SBATCH --nodes=2 #SBATCH --ntasks-per-node=40

#SBATCH --mem=0

#SBATCH --ntasks=80 #SBATCH --mem-per-cpu=8000M

by node by core

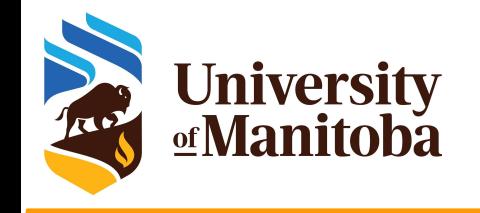

### **Useful links**

SLURM website: <https://slurm.schedmd.com/documentation.html> ComputeCanada documentation on running jobs: [https://docs.computecanada.ca/wiki/Running\\_jobs](https://docs.computecanada.ca/wiki/Running_jobs) Advanced MPI scheduling: [https://docs.computecanada.ca/wiki/Advanced\\_MPI\\_scheduling#Whole\\_nodes](https://docs.computecanada.ca/wiki/Advanced_MPI_scheduling) Grex documentation on running jobs: <https://monitor.hpc.umanitoba.ca/doc/docs/grex/running/> <https://um-grex.github.io/grex-docs/docs/grex/running/> Westgrid training materials: <https://westgrid.github.io/trainingMaterials/>

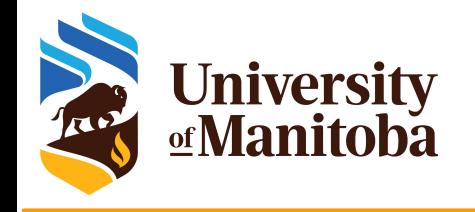

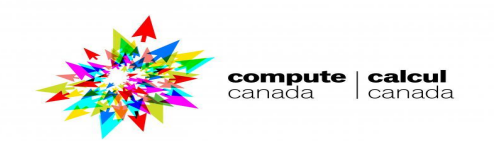

# *Thank you for your attention*

# *Any question?*

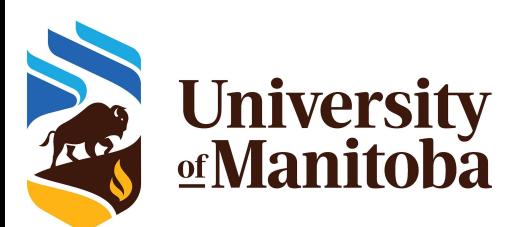

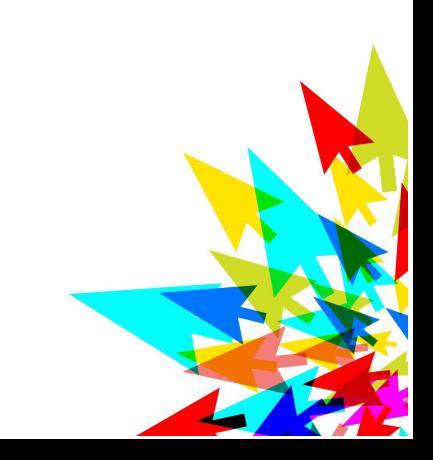